# Šifrarnik Analitike

Zadnje ažurirano06/03/2024 2:43 pm CET

Analitičke evidencije (analitike) proizvoljna su obilježja (mjesta troškova, nositelji troškova, dijelovi procesa, trgovačka marka, poslovne jedinice…) koja možemo izabrati pri unosu dokumenata, čime dodatno obilježavamo podatke kako bismo postigli veću preglednost za daljnje analize.

Primjer: poslovanje vodimo po projektima i želimo imati pregled nad prihodima i troškovima za taj projekt.

U tom slučaju ćemo na svim izlaznim računima, ulaznim računima, putnim nalozima, plaćama, autorskim honorarima... koji su vezani uz taj projekt odabrali analitiku "Projekt xy".

Podatke zatim možemo pregledavati na pojedinim modulima te na drugim pregledima (bruto bilanca, knjiženja...).

Analitike je moguće spojiti i u više analitike, odnosno kategorije koje obuhvaćaju veći broj analitika.

#### **U šifrarniku analitika možemo:**

- dodavati nove analitike,
- uređivati analitike,
- brisati analitike i
- pregledavati analitike.

Iz izbornika odaberemo **Šifrarnici > Analitike.**

#### **Unos analitike**

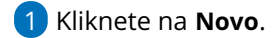

2 Unesite **Šifru** analitike.

#### 2

Unesite **Naziv** analitike (detaljniji opis analitike).

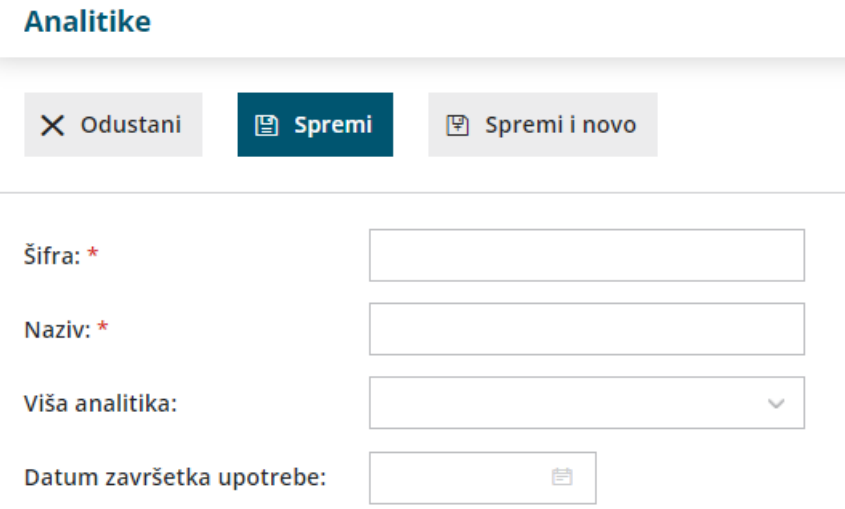

4 Analitici možete dodati **Višu analitiku** (sabrani podaci mogu biti i za višu analitiku).

5 Unesite **Datum završetka upotrebe** u primjeru kada više ne želite upotrebljavati analitike na novim dokumentima (kod unosa dokumenata s kasnijim datumom ta analitika neće biti na raspolaganju).

6 Kliknite na gumb **Spremi** ili **Spremi i novo** ako želite nastaviti s unosom novih analitika.

## **Ure**đ**ivanje analitike**

1 Odaberite analitiku koju želite urediti tako da kliknete na **naziv**

analitike.

2 Kliknite na **Uredi**.

3 Uredite podatke o analitici (šifra, naziv …)

4 Kliknite na gumb **Spremi**.

**UPOZORENJE**: Mijenjanje analitike utječe na prikaz podataka na mjestu gdje je ta analitika bila upotrijebljena.

## **Brisanje analitike**

Ako iz šifrarnika izbrišete analitiku, ona više neće biti vidljiva na popisu analitika te ju također nećete moći odabrati pri izdavanju računa u dvojnom knjigovodstvu i ostalim dijelovima programa koji su u vezi s analitikama.

1 Izaberite analitiku koju želite izbrisati tako da kliknete na **naziv** analitike.

2 Kliknite na **Briši**.

3 Otvorit će se prozor za odluku (Zaista želite brisati?) gdje odaberemo **U redu.**

**UPOZORENJE**: Šifrarnik analitika povezan je s ostalim dijelovima programa, tako da je brisanje moguće samo ako analitika nije u vezi ni s jednim od unesenih podataka. Isto tako, ne možete brisati analitiku koja ima na sebe vezane "niže analitike".

#### **Prikaz analitika kod unosa dokumenata**

Polje "Analitika" prikazat će se kod unosa dokumenata ako je:

- u **šifrarniku Analitika** upisana **barem jedna** analitika
- na odgovarajućem **kontu oznaka** da se analitika **može unijeti**, odnosno da je njezin **unos obavezan**.

#### Više o [Podešavanjima](http://help.minimax.hr/help/sifrarnik-konta) konta.

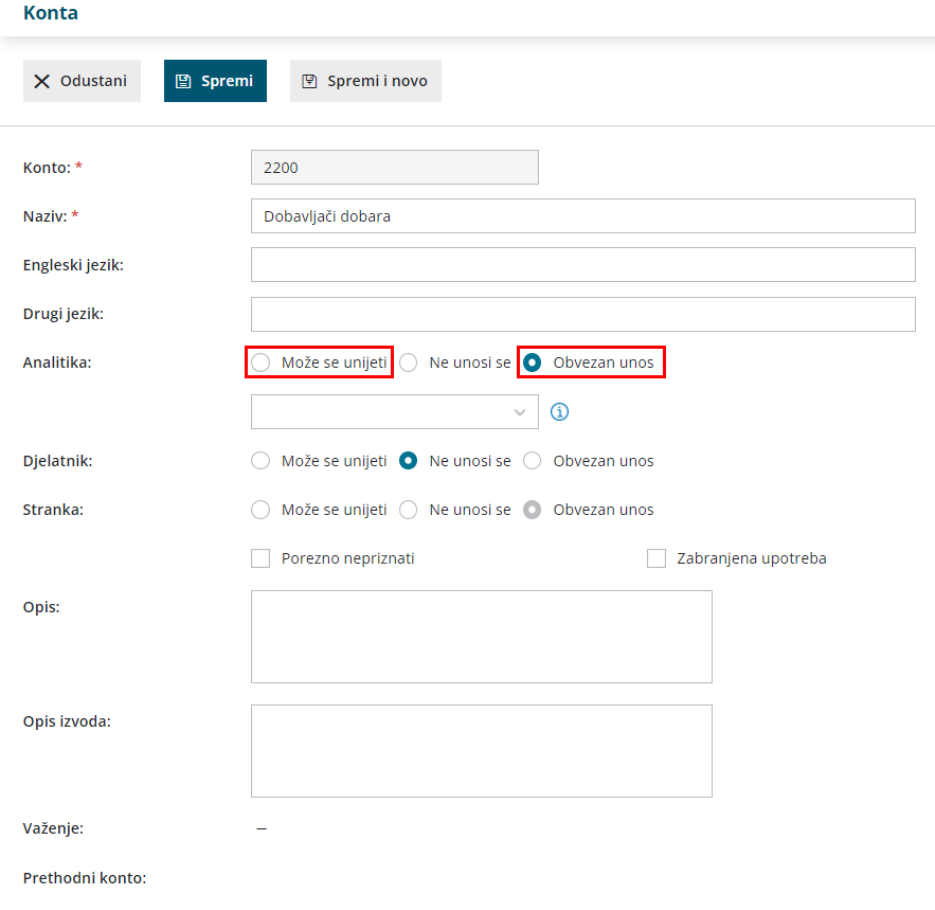

Primjer: unos izlaznog računa

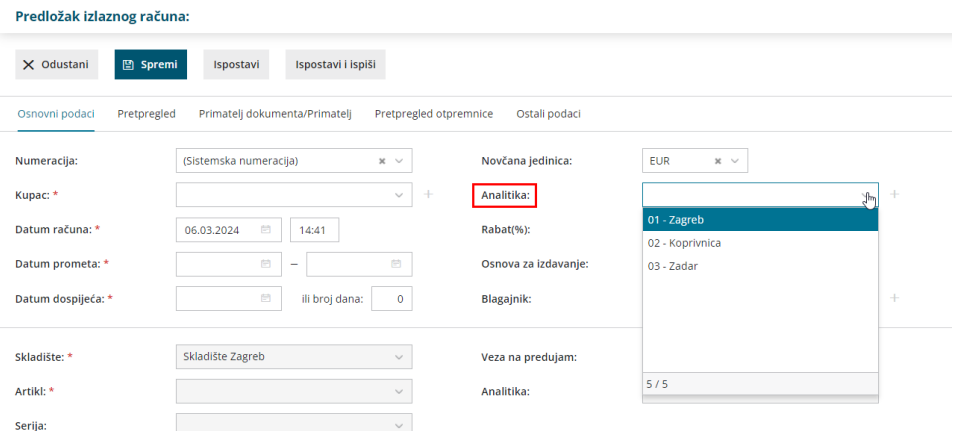

## Primjeri konta za koje možete odrediti analitiku:

- Izlazni računi (glava)
	- Konta skupine 12 koja su određena u šifrarniku Automatska konta za knjiženje potraživanja na izlaznim računima.
- Izlazni računi (vrste)
	- Konta prihoda koja se određuju na artiklima.
- Primljeni računi (glava)
	- Konta skupine 22 koja su određena u šifrarniku Automatska konta za knjiženje obveza prema primljenim računima.
- Primljeni računi (rashodi)
	- Konto određen za pojedinačni rashod.

#### **Pregledi po analitikama**

Podatke možemo pregledavati po analitikama u Dvojnom knjigovodstvu > Glavna knjiga (knjiženje, bruto bilanca, zbroj po analitikama), zbrojevi na izlaznim i ulaznim računima i dr.